# **Apache : configurer les hôtes virtuels**

Nous prendrons pour exemple la création d'un hôte virtuel pour **monsite.tld**

Adaptez pour vos propres domaines.

En modifiant le fichier **/etc/hosts**, vous pourrez tester la configuration pour votre ordinateur personnel, mais le contenu ne sera accessible que localement : les autres visiteurs ne pourront pas accéder au site de l'extérieur via le nom de domaine.

> Depuis la version 2.4, la syntaxe des fichiers vhosts a changé :

1. Le nom des fichiers doit se terminer par **.conf**

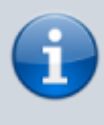

2. Les directives **Allow** sont remplacées par **Require**

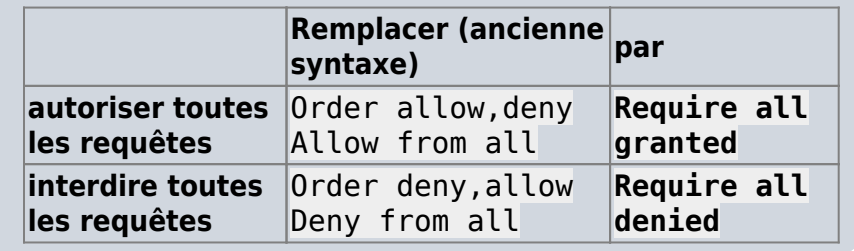

## **Pré-requis**

avoir installé Apache

## **Première étape : Créez un répertoire pour votre hôte virtuel**

1. **Créez le répertoire et réglez ses permissions** :

...@...:~ \$ sudo mkdir -p /var/www/html/monsite.tld ...@...:~ \$ sudo chown -R www-data:www-data /var/www/html ...@...:~ \$ sudo chmod -R 755 /var/www/html

2. **Vous pouvez y installer une page de test** : créez avec les droits d'administration un fichier

[/var/www/html/monsite.tld/index.html](http://doc.nfrappe.fr/doku.php?do=export_code&id=tutoriel:internet:apache:vhost:start&codeblock=4)

<**[html](http://december.com/html/4/element/html.html)**>

```
 <head>
     <title>Bienvenue sur monsite.tld !</title>
  </head>
  <body>
     <h1>Succès ! L'hôte virtuel monsite.tld fonctionne !</h1>
  </body>
</html>
```
### **Autres étapes**

1. Créez avec les droits d'administration le fichier d'hôte virtuel <sup>[1\)](#page--1-0)</sup> :

[/etc/apache2/sites-available/monsite.tld.conf](http://doc.nfrappe.fr/doku.php?do=export_code&id=tutoriel:internet:apache:vhost:start&codeblock=5)

```
<VirtualHost *:80>
     ServerName monsite.tld
     ServerAlias www.monsite.tld
     DocumentRoot /var/www/html/monsite.tld
     ServerAdmin admin@monsite.tld
     <Directory /var/www/html/monsite.tld/>
         Options Indexes FollowSymLinks MultiViews
         AllowOverride None
         Require all granted
     </Directory>
     ErrorLog ${APACHE_LOG_DIR}/error.log
     CustomLog ${APACHE_LOG_DIR}/access.log combined
</VirtualHost>
```
- **ServerAdmin** : adresse électronique par laquelle l'administrateur du site peut recevoir des courriels
- **ServerName** : domaine de base de l'hôte virtuel
- **ServerAlias** : autres noms synonymes du nom de base
- **DocumentRoot** : répertoire de l'hôte virtuel
- 2. **Activez le nouveau fichier de l'hôte virtuel** :

```
...@...:~ $ sudo a2ensite monsite.tld.conf
...@...:~ $ sudo systemctl restart apache2
```
#### 3. **Vérifiez le succès du redémarrage** :

```
...@...:~ $ sudo systemctl status apache2
```
4. **Éditez avec les droits d'administration** le fichier **/etc/hosts** pour ajouter une ligne comme

ceci :

[/etc/hosts](http://doc.nfrappe.fr/doku.php?do=export_code&id=tutoriel:internet:apache:vhost:start&codeblock=6)

... IP de votre serveur monsite.tld

Ainsi, tout appel à **monsite.tld** depuis le PC renvoie au serveur et permet de tester nos hôtes virtuels même sans posséder ce domaine. **Rappel** : cela ne fonctionne qu'en local, les appels extérieurs à ce nom de domaine échouent.

## **Conclusion**

Maintenant que vos hôtes virtuels sont configurés, vous pouvez tester votre configuration en ouvrant dans votre navigateur web le domaine que vous avez configuré :<http://monsite.tld>

Vous devriez voir une page qui affiche :

#### **Succès ! L'hôte virtuel exemple.com fonctionne !**

Vous pouvez créer des hôtes virtuels supplémentaires en suivant les mêmes étapes.

Il n'y a pas de limite au nombre de noms de domaine qu'Apache peut gérer.

## **Problèmes connus**

## **Voir aussi**

**(fr)** [https://www.digitalocean.com/community/tutorials/how-to-set-up-apache-virtual-hosts-on-ubunt](https://www.digitalocean.com/community/tutorials/how-to-set-up-apache-virtual-hosts-on-ubuntu-18-04-fr) [u-18-04-fr](https://www.digitalocean.com/community/tutorials/how-to-set-up-apache-virtual-hosts-on-ubuntu-18-04-fr)

Basé sur « [Comment configurer les hôtes virtuels Apache](https://www.digitalocean.com/community/tutorials/how-to-set-up-apache-virtual-hosts-on-ubuntu-18-04-fr) » par digitalocean.com.

[1\)](#page--1-0)

vous pouvez vous inspirer du fichier /etc/apache2/sites-available/000-default.conf

From: <http://doc.nfrappe.fr/>- **Documentation du Dr Nicolas Frappé** Permanent link: **<http://doc.nfrappe.fr/doku.php?id=tutoriel:internet:apache:vhost:start>** Last update: **2022/11/08 19:40**

 $\pmb{\times}$